# ИНСТРУКЦИЯ ЗА ЕКСПЛОАТАЦИЯ **SRU9600**

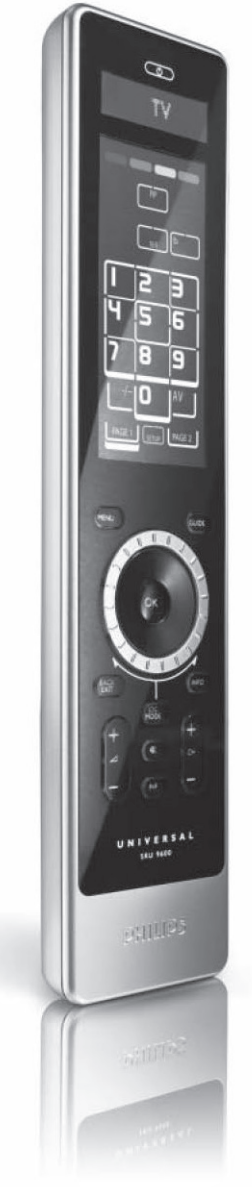

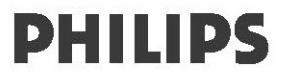

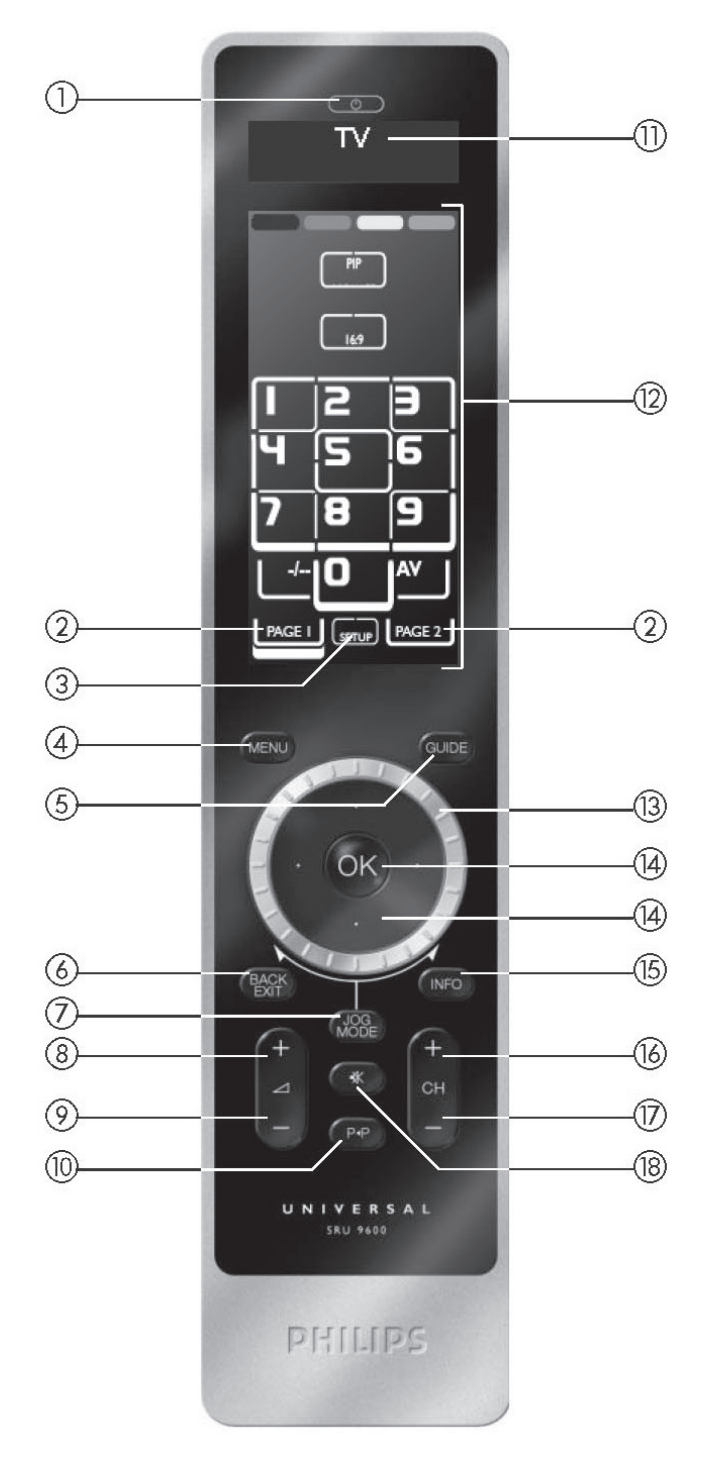

# **Въведение**

Благодарим ви, че закупихте универсалното дистанционо управление Philips SRU9600. След като го инсталирате можете да управлявате до 8 различни устройства с него: телевизор, DVD, сателитен или кабелен декодер, аудио системи и много други.

# **Моля погледнете фигурата на страница 2.**

- 1. Бутон за стендбай режим
- 2. Бутони за страници
- 3. Бутон за настройване
- 4. Бутон за меню
- 5. Бутон за помощник
- 6. Бутон за връщане назад/излизане
- 7. Бутон Jog Mode
- 8. Бутон за усилване на звука
- 9. Бутон за намаляне на звука
- 10. Бутон за пускане на предишната програма
- 11. Горна част на дисплея за:
- инструкции
- избрано устройство
- допълнителни функции
- 12. Тъчскрийн бутони
- 13. Въртящ се бутон
- 14. Стрелки и бутон ОК
- 15. Бутон за информация
- 16. Бутон за превключване на следващия канал
- 17. Бутон за превключване на предишния канал
- 18. Бутон за изключване на звука

Можете да откриете информация как да подготвите дистанционото за употреба в следващия раздел 'Инсталиране на дистанционото'

# **Инсталиране на дистанционото**

Дистанционото е в демонстрационен режим след закупуването му. За да започнете инсталирането и потребата му:

- 1. Завъртете въртящия се бутон по часовниковата стрелка или обратно докато се появи логото на Philips. След това се стартира помощника за инсталиране, за да направите инсталирането.
- 2. Завъртете въртящия се бутон по часовниковата стрелка или обратно, за да изберете предпочитания език.
- 3. Натиснете бутона ОК, за да потвърдите избрания език. SRU9600 ще ви помогне в процеса на настройване чрез въпроси в горната

част на дисплея.

4. Следвайте инструкциите на дистанционото.

### **Подмяна на батериите**

Когато батериите са почти изтощени, иконата за почти празна батерия ще започне да мига , обозн ачавайки слабата батерия.

*Бележка: Ако иконата мига, все още можете да работите с дистанционото, но няма да можете да влизате в менюто с настройките.*

- 1. Натиснете капачето на батериите отзад на дистанционото, надолу и го плъзнете по посока на стрелката.
- 2. Поставете три алкални батерии тип L06 или АА в отделението, както е показано.
- 3. Плъзнете капачето и го поставете плътно.

**Моля спазвайте местните изисквания за изхвърляне на изтощени батерии.**

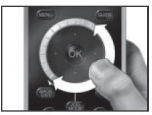

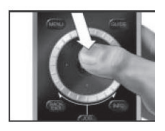

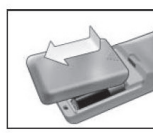

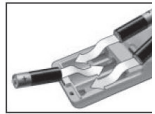

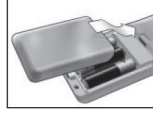

# **Употреба на дистанционото**

### **Избор на устройство**

Избирате различните устройства, които сте инсталирали за дистанционото, като завъртите въртящия се бутон по часовниковата стрелка или обратно. В момента, в който спрете да въртите, бутоните ще работят за това устройство.

# **Използване тъчскрийн бутоните и хард бутоните**

Най-често използваните функции на устройствата се покриват от бутоните. На тъч скрийна може да видите само функциите, които са приложими за избраното устройство. Натиснете бутона Page 2 отдолу на тъч скрийна, за повече функции.

#### **Избор на допълнителни функции**

Устройствата може да имат допълнителни функции, които не се избират с бутоните на дистанционото. Можете да ги изберете от дисплея в горната част.

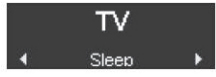

- 1. Натиснете .
	- Тъч скрийн бутоните изчезват и се появяват допълнителните функции на дисплея.
- 2. Завъртете въртящия се бутон, за да сменяте между функциите.
- 3. Ако сте избрали функцията, която искате натиснете ОК. Дистанционото изпраща IR сигнала и се връща към тъч скрийн бутоните за избраното устройство.
- За добавяне на допълнителна функция, погледнете раздел 'Добавяне на функция'.

*Съвет: Ако неможете да откриете функцията, която търсите, можете да излезете от Jog режима като натиснете отново .*

*Бележка: Някой устройства нямат никакви допълнителни функции в базата си от данни. Въпреки това, можете да копирате допълнителни функции от оригиналното дистанционо, чрез учещите бутони. Погледнете раздел 'Добавяне на функция'.*

### **Употреба на действия**

Действието е последвателност от натиснати бутони, която можете да програмирате. Например, за да гледате нормално DVD трябва да:

Включите телевизора; Включите DVD-то; Включите системата за сърраунд звук; Включите правилния канал за приемане на телевизора и сърраунд системата; Натиснете бутона за пускане, за да пуснете DVD-то.

С действие дистанционото може да направи всичко това с натискането само на един бутон.

Програмираните действия се появяват, заедно с устройството, в горната част на дисплея, когато завъртите въртящия се бутон.

Когато натиснете ОК, дистанционото изпълнява последователността от натискания на бутони автоматично.

За програмиране на действия, погледнете раздел 'Добавяне на действие'.

# **Настройване на дистанционото**

За да промените настройките на дистанционото използвайте менюто с настройките. То осигурява следните възможности:

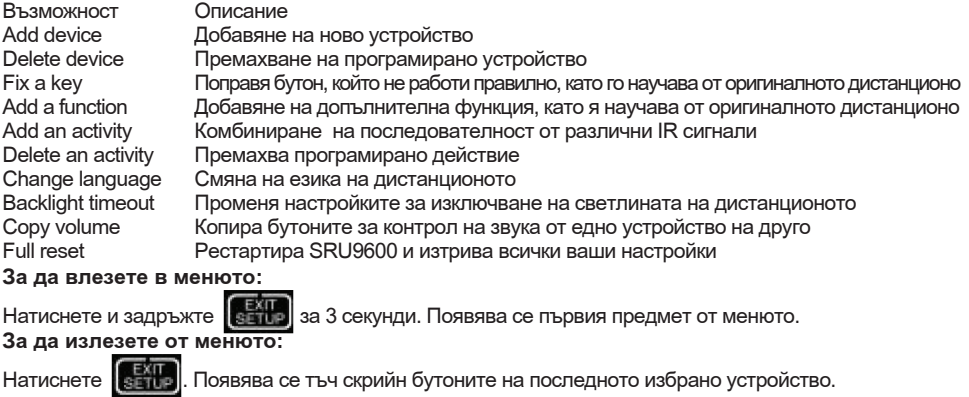

# **добавяне на устройство**

За да управлявате устройства с SRU9600, трябва да ги добавите към дистанционото. Можете да добавите до 8 устройства в списъка. Не можете да добавите едно устройство два пъти. След като сте добавили устройство, то изчезва от списъка. Въпреки това, списъка съдържа 'TV-2' и 'VCR-2', за да можете да програмирате втори телевизор или второ видео.

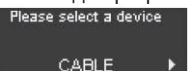

- 1. Изберете възможността Add a device от менюто за настройване и натиснете ОК.
- 2. Изберете устройството, което искате да добавите.
- 3. Следвайте инструкциите на дистанционото.

Избраното устройство е програмирано и добавено. Можете да изберете устройството като завъртите въртящия се бутон. Появяват се тъч скрийн бутоните за избраното устройство.

#### **Изтриване на устройство**

Можете да изтриете програмирано устройство от дистанционото.

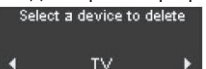

- 1. Изберете възможността Delete a device от менюто за настройване и натиснете ОК.
- 2. Изберете устройството, което искате да изтриете.
- 3. Потвърдете, че искате да изтриете устройството.
- Устройството е изтрито.

Изтритото устройство е отново достъпно в списъка с устройства, които можете да добавите.

#### *Бележка: Бутоните на изтритото устройство, които се използват другаде, например при действие или бутоните за контрол на звука, които сте копирали, ще бъдат също изтрити.*

Проверете действията, които сте програмирали и бутоните за звука за вашите устройства и ги препрограмирайте ако е необходимо.

# **Поправяне на бутон**

Ако твърд бутон, тъч скрийн бутон или допълнителна функция на работят правилно, можете да научите бутона от оригиналното дистанционо на SRU9600. Можете да научите до 200 бутона.

Fix a key will allow you to repair non functional keys on the SRU9600 **Next** 

- 1. Изберете възможността Fix a key от менюто за настройване и натиснете ОК.
- 2. Изберете устройството, за което искате да поправите бутона.
- 3. Потвърдете, че имате работещо оригинално дистанционо, от което да се учи.
- 4. Изберете твърдия бутон, тъч скрийн бутона или допълнителната функция, която искате да поправите.

Допълнителните функции могат да се избират с бутона Jog Mode, като функцията се избира с въртящия се бутон и натискане на ОК.

5. Следвайте инструкциите на дистанционото. Бутона е научен и поправен.

#### *Бележка: Поправянето на бутон се записва върху информацията за бутона, която е била записана на SRU9600.*

# **добавяне на функция**

Можете да добавите функция на дистанционото.<br>Add a function allow you

to extend the functionality<br>of the SRU9600 **Nevi** 

- 1. Изберете възможността Add a function от менюто за настройване и натиснете ОК.
- 2. Изберете устройството, за което искате да добавите функция.
- 3. Изберете етикет, които искате да използвате за дoбавената функция.
- 4. Научете функцията от оригиналното дистанционо.

Допълнителна фукция е добавена. Можете да имате достъп до нея с бутона .

#### **добавяне на действие**

Можете да добавите действие на дистанционото. Действие се състои от няколко натискания на буотни, които ще бъдат изпратени от дистанционото с натискането само на един бутон. По подразбиране SRU9600 включва забавяне от 300ms между всяко натискане, за да може устройството със сигурнот да отговаря точно на IR сигналите. Можете да промените това забавяне.

Select an activity to create

### Activity 1

Ако някое устройство има нужда от повече забавяне преди да приеме следващия IR сигнал, можете да виведете забавяне от 3 секунди.

Ако действието няма нужда от забавяне между отделните натискания, например усилването на звука, може да добавите възможността 'no delay'.

- 1. Изберете възможността Add an activity от менюто за настройване и натиснете ОК.
- 2. Изберете етикет, които искате да използвате за действието.
- 3. Следвайте инструкциите на дистанционото. Завъртете въртящия се бутон, за да изберете устройство от списъка, натиснете ОК и добавете натискане на бутон за действието. Завъртете въртящия се бутон, за да изберете забавяне '3 seconds' и натиснете ОК. Завъртете въртящия се бутон, за да изберете 'no delay' и натиснете ОК.
- 4. Повторете стъпка 3, за да създадете действие.
- Действието е добавено към дистанционото. Можете да изберете действието като завъртите въртящия се бутон.

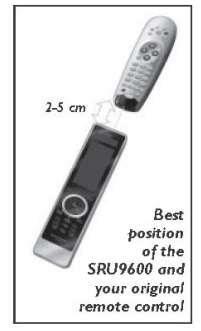

### **Изтриване на действие**

Можете да изтриете действие на дистанционото.

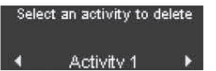

- 1. Изберете възможността Delete a activity от менюто за настройване и натиснете ОК.
- 2. Изберете действието, което искате да изтриете.
- 3. Потвърдете, че искате да изтриете действието. Действието е изтрито.

Изтритото действие е отново достъпно в списъка с действия, които можете да добавите.

#### **Смяна на езика**

Можете да смените езика на дистанционото на един от следните езици:

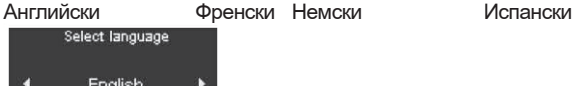

- 1. Изберете възможността Change language от менюто за настройване и натиснете ОК.
- 2. Изберете езика, които искате да използвате на дистанционото.
- 3. Потвърдете избрания език. Езика използван в менюто е променен.

#### **Изключване на светлината на дистанционото**

Когато използвате дистанционото фоновата светлина, тъч скрийн бутоните и дисплея светят. След 5 секунди те се изключват. Можете да промените това време на една от следните възможности: 3сек 5 сек 10 сек 15 сек<br>Select backlight timeout

5 seconds

- 1. Изберете възможността Backlight time out от менюто за настройване и натиснете ОК.
- 2. Изберете желаното време.
- 3. Потвърдете новото време.

*Бележка: Времето за изключване на фоновата светлина се отразява на живота на батериите, колкото повече е включена, толкова по-бързо се изтощават батериите.*

#### **Копиране на звука**

След като добавите устройства, SRU9600 автоматично копира бутоните за звука, както следва:

Видео устройства като DVD, DVDR, видео или сателит, използват бутоните за звука на телевизора (само ако сте програмирали телевизор).

Аудио устройства, като CD, MD, касети и радио, използват бутоните за звука на усилвателя или приемника (само ако сте програмирали усилвател или приемник).

Можете да избирате кои бутони за звука да се използват, например можете да използвате бутоните за звука на усилвателя за DVD-то.

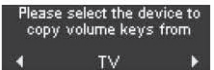

- 1. Изберете възможността Copy Volume от менюто за настройване и натиснете ОК.
- 2. Изберете устройството, от което искате да копирате бутоните за звука (например телевизор или усилвател).
- 3. Изберете устройството, на което искате да копирате бутоните за звука (например DVD или SAT box).
- 4. Потвърдете, че искате да копирате бутоните за звука от едно устройство на друго.

Бутоните за звука са копирани.

# **Пълно рестартиране**

Можете да рестартирате напълно дистанционото, като се изтриват всички програмирани устройства, действия, научени бутони и други настройки. След рестартирането, трябва да инсталирате дистанционото отново.<br>A full reset deletes all settings

Are you sure you want to reset? Ro<sup>1</sup> **Yes** 

- 1. Изберете възможността Full reset от менюто за настройване и натиснете ОК.
- 2. Изберете Yes и натиснете ОК, за да потвърдите рестартирането.
- 3. Натиснете (  $\bullet$  ), за да потвърдите отново. Дистанционото изтрива всички и се рестартира. Това може да отнеме до една минута.

# **Поддръжка**

# **Възможни проблеми**

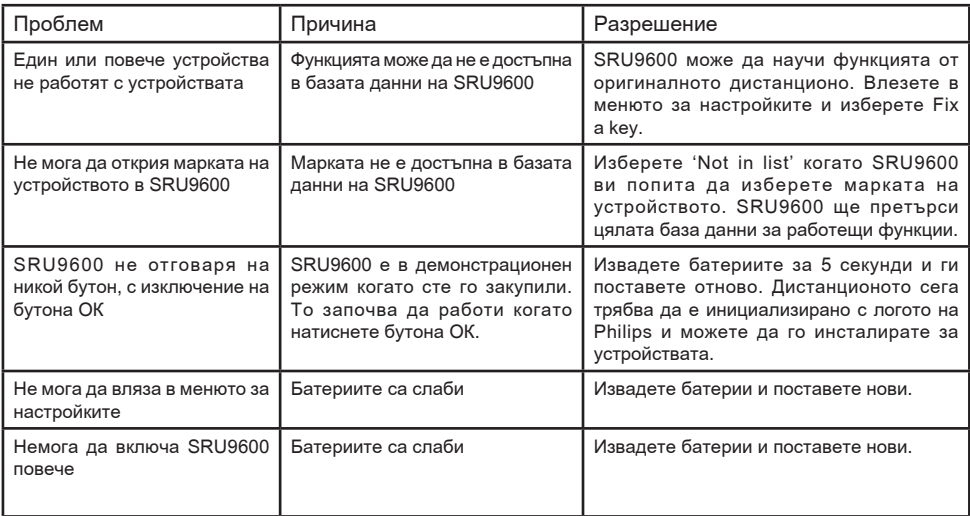

### Имате нужда от помощ?

Ако имате въпроси относно SRU9600, винаги можете да се свържете с нас. Ще откриете как можете да се свържете с нас на страница 81 на тази инструкция. Прочетете тази инструкция внимателно преди да ни се обадите.

Когато се обадите на нашата гореща линия, уверете се, че устройството ви е под ръка, за да могат нашите оператори да могат да определят дали дистанционото работи правилно. Номера на модела на дистанционото е SRU9600/10.